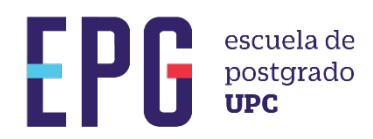

## VALIDADOR DE DOCUMENTOS

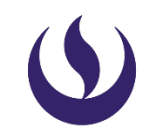

## IMPORTANTE

• La descarga inicial, se realiza ingresando a MI UPC EPG >>MIS TRÁMITES >> BANDEJA DE USUARIO

## INICIO

Identificar el PDF que desea validar la firma. Luego, desplazar el cursor hasta la firma que requiere su validación.

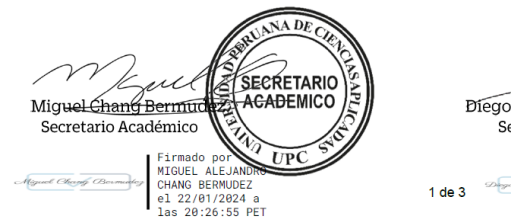

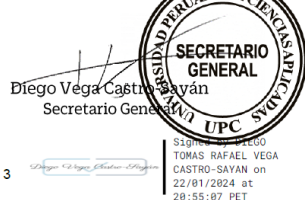

NA DE

4

Hacer doble clic sobre la firma. Se desplegará una ventana  $\mathbf{2}$ con la información de firma validada.

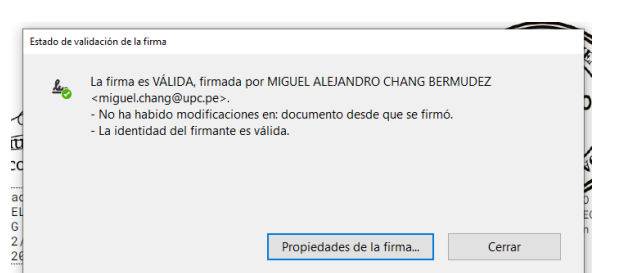

Para conocer mayor detalle del certificado, deberá 3 hacer clic sobre la opción Propiedades de la firma y se mostrará a detalle el resumen de la validez e información del firmante.

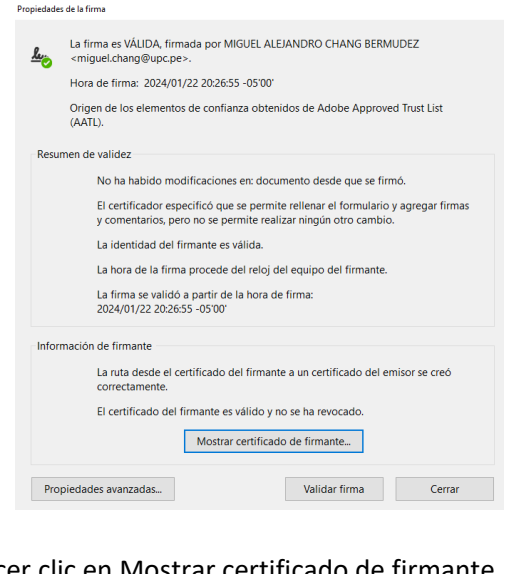

Hacer clic en Mostrar ce

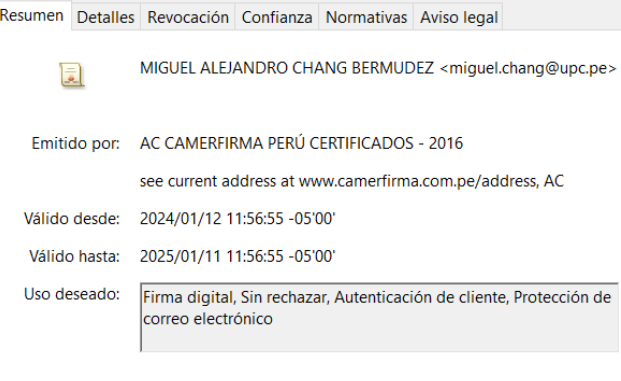

También se puede validar rápidamente a través de Panel de firma.

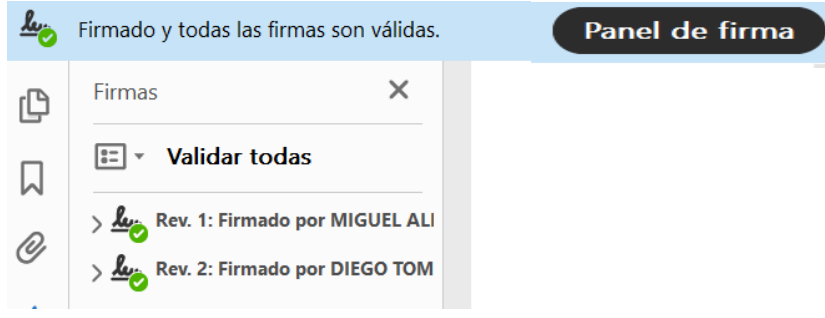

## CONDICIONES

 $\overline{\mathbf{5}}$ 

- Este documento cuenta con respaldo de INDECOPI, pues certifica la autenticidad de las firmas aplicadas, así como la fecha de emisión del mismo. El alumno puede compartirlo con las instituciones que así amerite.
- La información contenida en cada documento no puede ser modificada y/o adulterada.
- La firma digital del documento es una firma electrónica que tiene la misma validez y eficacia jurídica que el uso de una firma manuscrita.